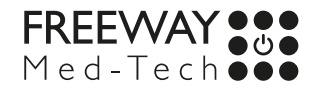

# **BASIC OPERATION GUIDE**

## **MT500-20T**

Battery Powered Computer

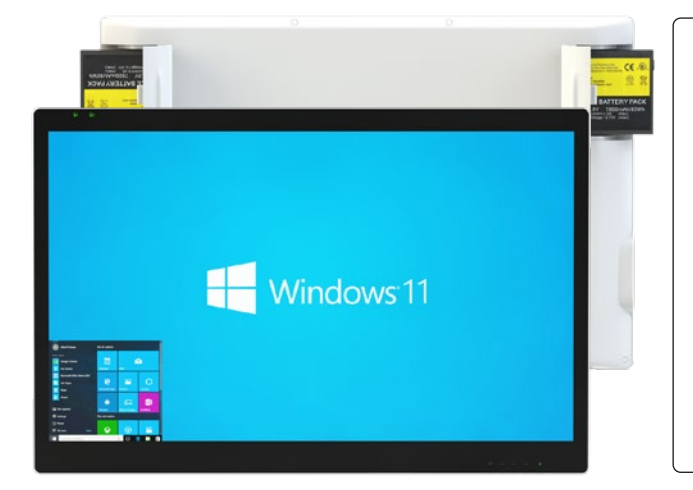

### **Package contents**

- 1 MT500-20T Battery Powered 20in Touch Screen AIO Monitor/PC
- 1-2 MT202 Li-ion batteries (qty dependant on order spec)
- 1 Medical Grade AC-DC power adapter with orange curly power cord
	- **Basic Operation Guide**

## **INTRODUCTION**

Thank you for purchasing Freeway Med-Tech's Battery Powered Computer. With a 20-inch display and optional integrated batteries, the Battery Powered Computer offers optimal combinations of performance and power savings. With fully-integrated point-of-care modules within an elegant, space-saving design, the Battery Powered Computer is the optimum solution to enhance workflow and service.

Please take a few moments to review the contents of this document to ensure that the setup and startup proceed smoothly. The Battery Powered Computer is ready for use, out of the box, in its default configuration when powered by the power source provided. The following documentation offers guidance on the hardware elements and features of the monitor. Please refer to your device provider for information pertaining to the software operating system or software applications.

The MT500-20T supports VESA standard (100x100mm) mounting brackets and arms. Attach the bracket or the arm to the back of MT500-20T, then use screws (4 x M4x12mm) to fix the VESA bracket or arm.

## **PRECAUTIONS**

- Always exercise care when operating and handling the Battery Powered Computer.
- Never disassemble any portion of the enclosure, as this will void any product warranty on the Battery Powered Computer.
- Do not use any AC/DC adapter other than the one provided with the device or a replacement acquired from the manufacturer.
- In the unlikely event that smoke, abnormal noise or strange odour is present, immediately power down the Battery Powered Computer and disconnect all power sources. Please report the problem to your device provider immediately.

### **BASIC FEATURES**

The Battery Powered Computer integrates a bright 20in display with a high performance system, USB ports, and integrated options such as capacitive touch, hot-swappable batteries, and smart card reader for a comprehensive point-of-healthcare solution.

### **Powering ON and OFF**

If your Battery Powered Computer comes with the battery packs, please open the battery slot caps and then put in the battery packs one by one. If not, please use the AC-DC adapter with the Battery Powered Computer for the power supply. To activate the Battery Powered Computer, push and quickly release the Power Button and the display will come on in a few seconds. To put in Standby mode, push and quickly release the Power Button. To turn off for extended storage, power off the device safely using any software function that "shuts down computer" provided in the software operating system.

#### **IMPORTANT NOTES**

**1.** The battery packs (optional) shipped with your device may be low in power - please use the AC-DC adapter with the Battery Powered Computer when setting up the device for the first time to fully charge the battery packs. You may charge the battery packs with them attached to the Battery Powered Computer or with the optional battery charger kit.

**2.** When the battery packs are charging, the bluecoloured Battery LED should blink slowly. If plugging in the AC-DC adapter does not trigger this blinking activity and the LED stays dark, the battery pack(s) may have been drained substantially. Try unplugging/ plugging in the AC-DC adapter to the Battery Powered Computer a few times to activate the charging process.

**3.** To conserve power, use (push and quick release) the Power Button to put the device in "Standby" mode while not in use. Pushing briefly on the same button will wake up the system within seconds.

**4.** Avoid using the Power Button ("hold 4+ seconds" feature) to turn off the device—this form of hardware shutdown is intended to be a means of recovery from device lockups, and not as normal operation.

**5.** If connecting an external monitor to the Battery Powered Computer (via HDMI port), you must power the Battery Powered Computer with the provided AC-DC power adapter.

### **Power/Battery LED Status**

- Blue indicates the battery is 25% to 100% charged
- Blinking blue indicates the battery is charging
- Orange indicates that the battery is between 11% to25%
- Blinking Orange indicates that the battery is below 10%

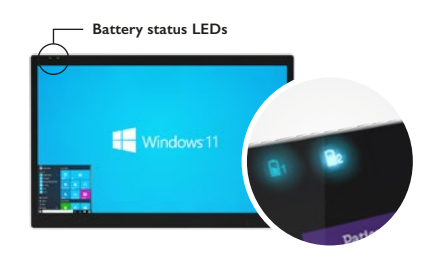

### **Wireless Networking**

#### **Wireless LAN**

The Battery Powered Computer is often delivered with an embedded (user-inaccessible) 802.11ax WLAN adapter equipped with a hidden custom antenna.

- Through the support of typical WLAN adapters, the Battery Powered Computer should be able to detect all 802.11 access points in the vicinity for you to select the access point of your choice for connection.
- The SSID and WEP/WPA/WPA2 (if enabled) parameters on the Battery Powered Computer and the access points have to match. The SSID is case-sensitive and it is recommended that you enable WEP/WPA/WPA2 encryption (or advanced alternatives) for secure access.
- When WEP/WPA/WPA2 is enabled, you may need to consult your network administrator or your networking equipment literature to properly configure associated settings such as Authentication mode, etc.
- Refer to the access point operating manuals for setting up the 802.11 access points.

#### **Bluetooth**

The Battery Powered Computer features a built-in Bluetooth adapter that operates on the Microsoft Windows Bluetooth protocol. The Bluetooth configuration application is invoked from the System Tray or from the Control Panel. Follow the instructions and options provided within the application to configure and invoke Bluetooth connectivity with the corresponding peripherals.

## **CLEANING THE MT500-20T AIO PC**

You can clean the MT500-20T as often as required. All health care institutions will have a recommended minimum frequency for routine cleaning of various items within their facility. This may be weekly, daily or after each use depending on the risk involved.

#### **The screen**

- An antibacterial cleaning solution (70% alcohol) that is non-abrasive can be used to clean the touch screen.
- Cleaning with a micro-fiber cloth is recommended.
- Please spread the solution onto the cloth and then clean the touch screen.
- It is recommended to wipe the screen in a top to bottom motion and finish across the bottom to minimise streaking and to prevent excess moisture running down off the bezel.

#### **The anti-microbial enclosure**

- Use a soft/non-abrasive cloth moistened with cleaning solution (70% alcohol) to clean the enclosure.
- To prevent scratching the anti-microbial coating, please wipe gently.

## **I/O PORTS**

The MT500-20T Battery Powered Computer has a comprehensive set of I/O ports. The following ports are located along the lower rear edge of the unit.

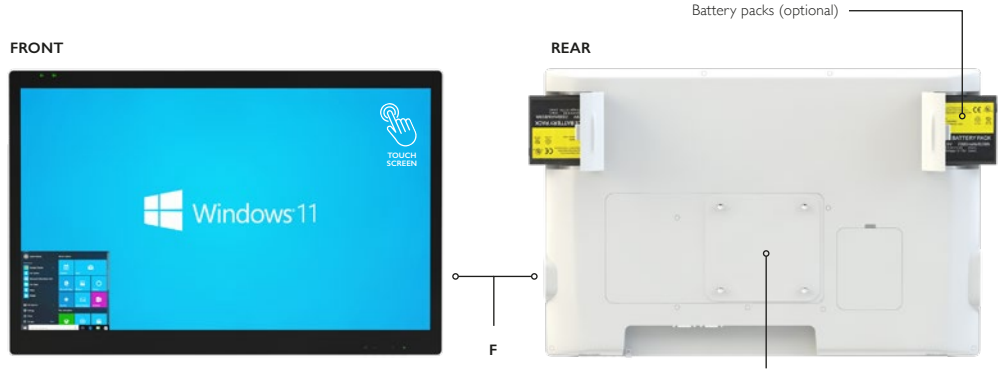

100x100 VESA mounting

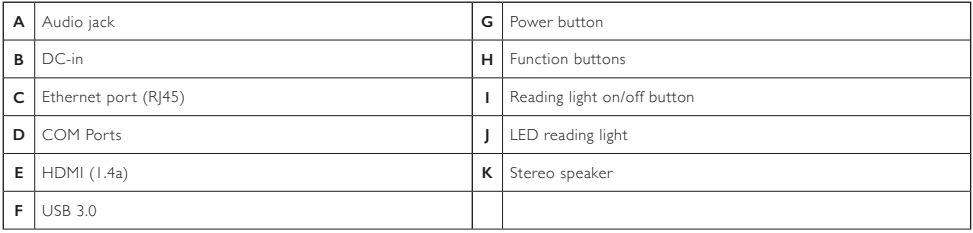

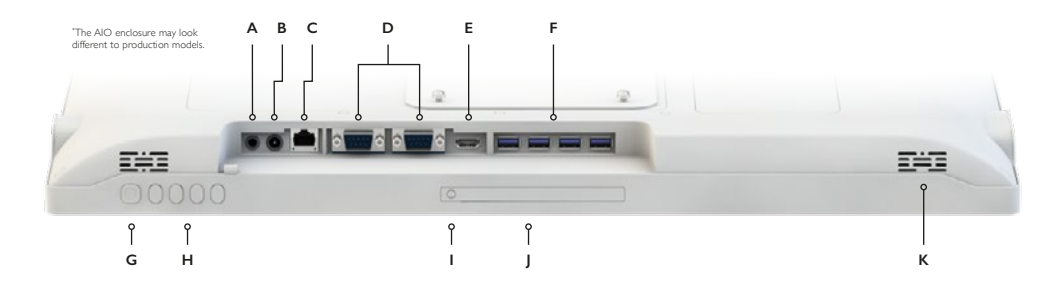

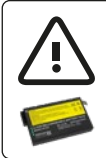

**Caution:** Disposal of a battery into fire or a hot oven, or mechanically crushing or cutting of a battery, that can result in an explosion. Leaving a battery in an extremely high temperature surrounding environment that can result in an explosion or the leakage of flammable liquid or gas.